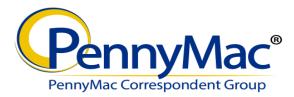

#### Announcement 16-28

#### Date: July 24, 2016

## Topic: Technical Issue - Access to PennyMac Correspondent Portal

Over the weekend, a technology update was released to the PennyMac Correspondent Portal. No client facing changes were implemented; however, users may experience issues accessing the Portal if the Portal URL was bookmarked or temporary internet files were saved on their web browser, resulting in a "Webpage cannot be displayed" error message.

If this issue occurs, there are 2 solutions:

- 1. Access the Portal directly Navigate to gopennymac.com and click on the "Go to Correspondent Portal" button. No change to previous functionality.
- 2. Solution if link saved as Bookmark User should clear cookies and delete temporary internet files from their web browser. Steps on how to complete are below.

If a bookmark or favorite is used to access the Portal, users must follow one of two options to access.

## Option 1:

From INTERNET EXPLORER web browser:

- 1. Go to Tools
- 2. Select "Internet Options"
- 3. Select "Delete"
- 4. Un-check "Preserve Favorites website data (if already selected)
- 5. Click "Delete"

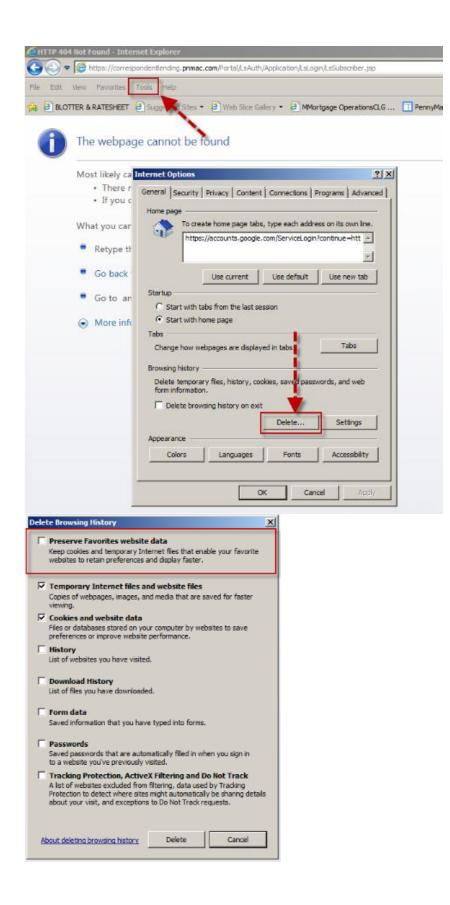

# Option 2:

From INTERNET EXPLORER web browser:

- 1. Go to Tools
- 2. Select "Internet Options"
- 3. Select "Settings"
- 4. Select the Radio Dial "Every time I visit the webpage"
- 5. Select "OK"

| Internet Options                                                                            |
|---------------------------------------------------------------------------------------------|
| General Security Privacy Content Connections Programs Advanced                              |
| Website Data Settings                                                                       |
| Temporary Internet Files History Caches and databases                                       |
| Internet Explorer stores copies of webpages, images, and media<br>for faster viewing later. |
| Check for newer versions of stored pages;                                                   |
| Every time I visit the webpage                                                              |
| C Automatically                                                                             |
| C Never                                                                                     |
| Disk space to use (8-1024MB) 50<br>(Recommended: 50-250MB)                                  |
| ; Current location:                                                                         |
| D:\Users\jtalley\AppData\Local\Microsoft\Windows\Temporary<br>Internet Files\               |
| Move folder View objects View files                                                         |
| OK Cancel                                                                                   |

Please contact your Sales Representative with any questions.